### **OPC-UA**

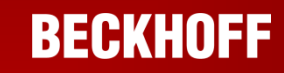

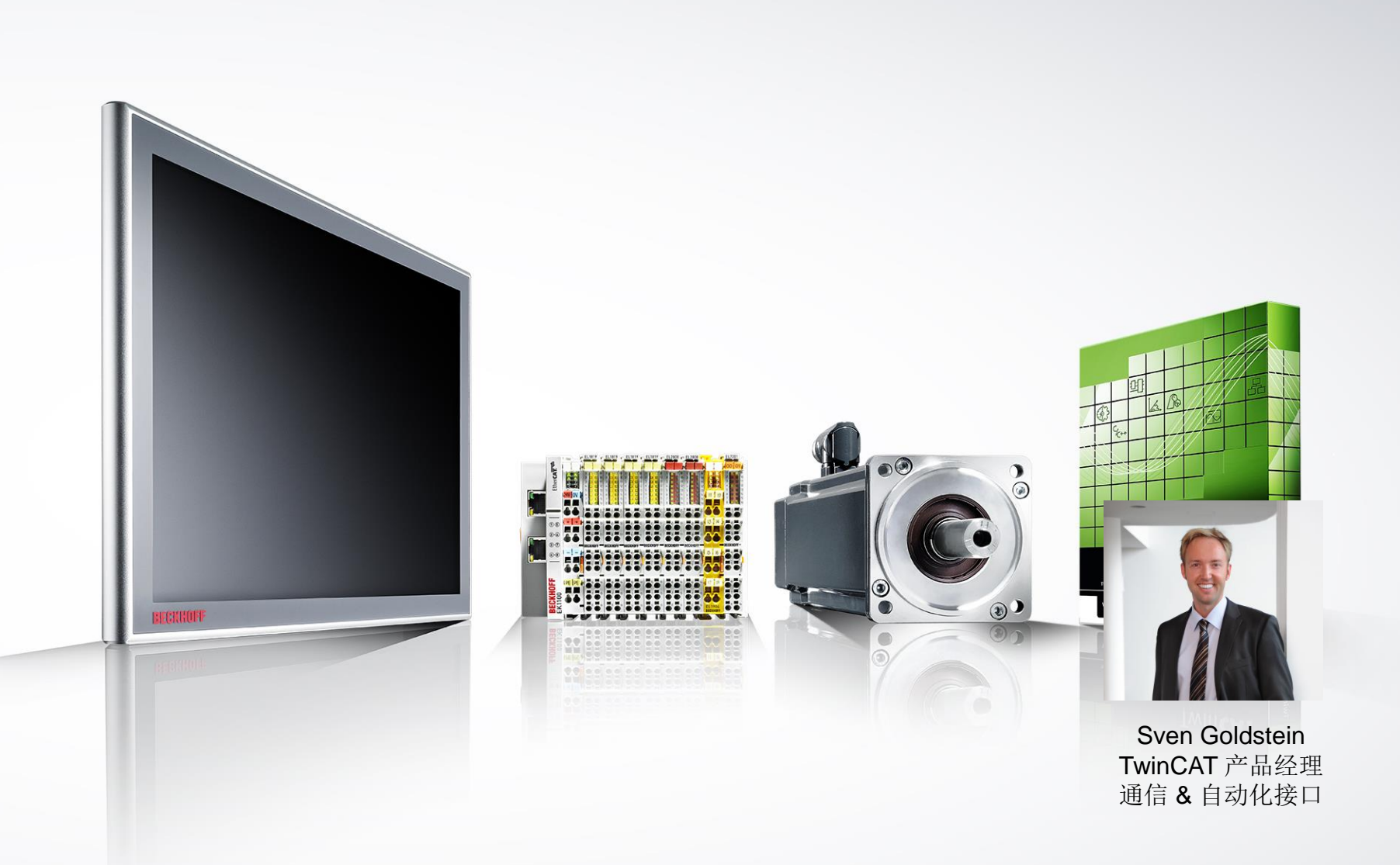

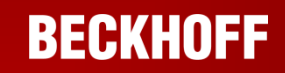

 $\boxtimes$ 

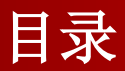

### 概述

- OPC-UA Server
- OPC-UA Server 深入介绍
- OPC-UA Configurator
- OPC-UA Client
- 总结

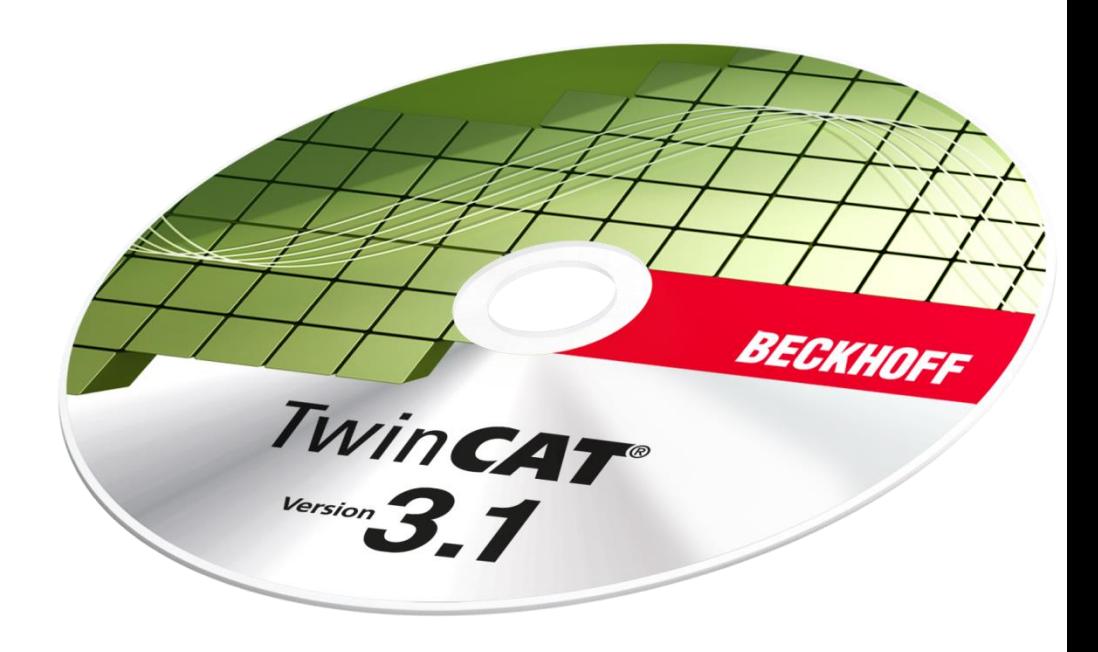

#### 当前工厂通讯的结构

#### 纵向: **SCADA / MES / ERP** 连接 **PLC**

- > 访问PLC中的过程数据
- ■横向: **PLC** 连接 **PLC** 
	- 通过协议进行数据交换
- I/O: **PLC** 连接 **Fieldbus** 
	- 访问现场设备的数据

### 云: **PLC** 连接 **Cloud**

> 访问云的数据记录

# 数据传递**!!**

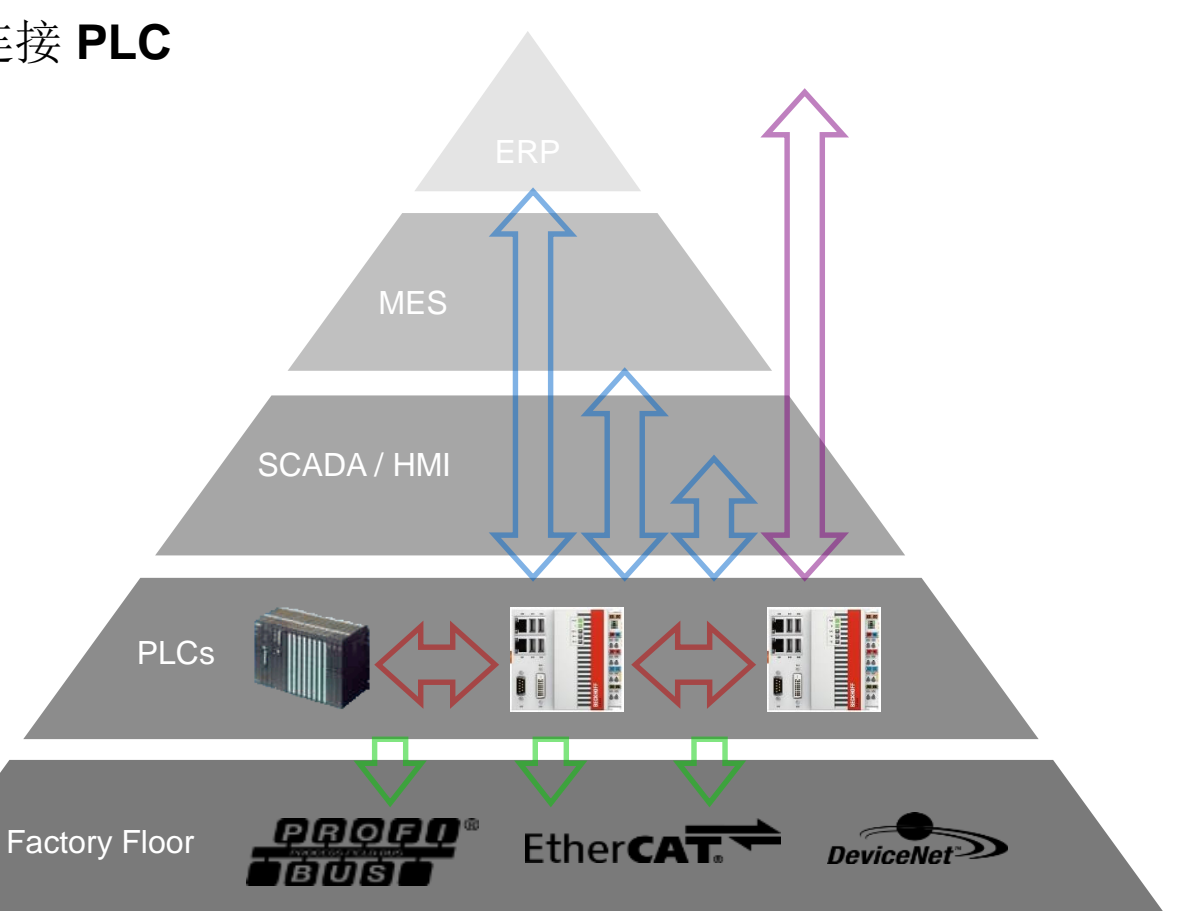

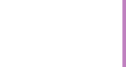

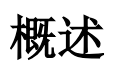

- OPC-UA: 标准化的数据通信协议 (IEC 62541)
- 实现了不同供应商和设备之间的数据通信
- 完备的信息模型和集成安全的特性
- 可以用于多种工业领域

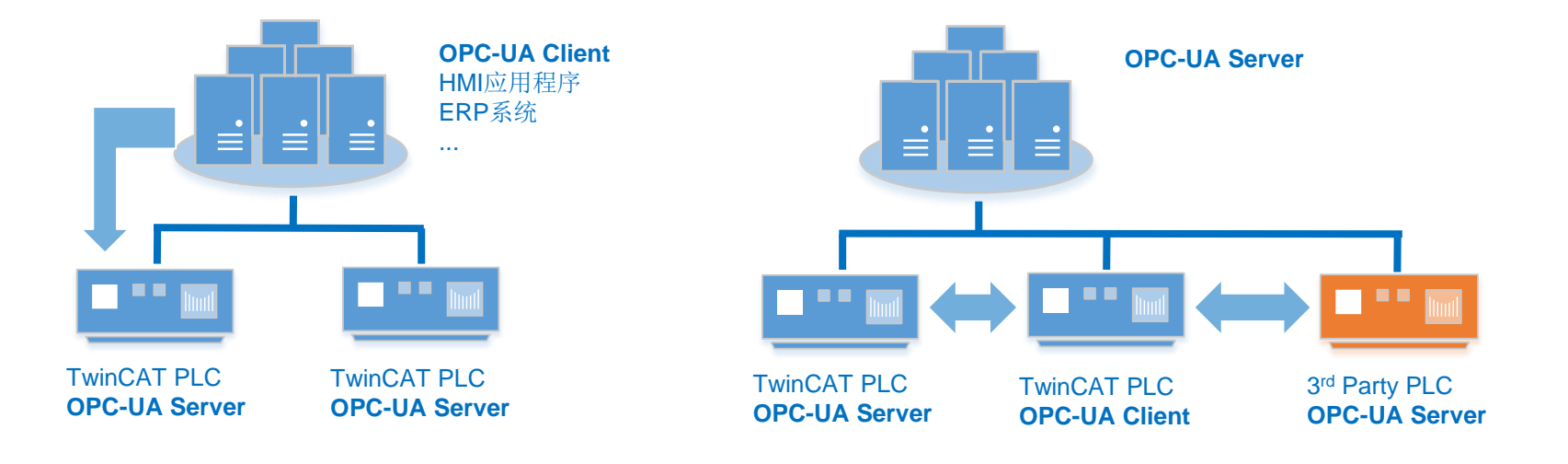

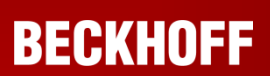

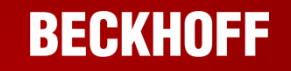

 $\boxtimes$ 

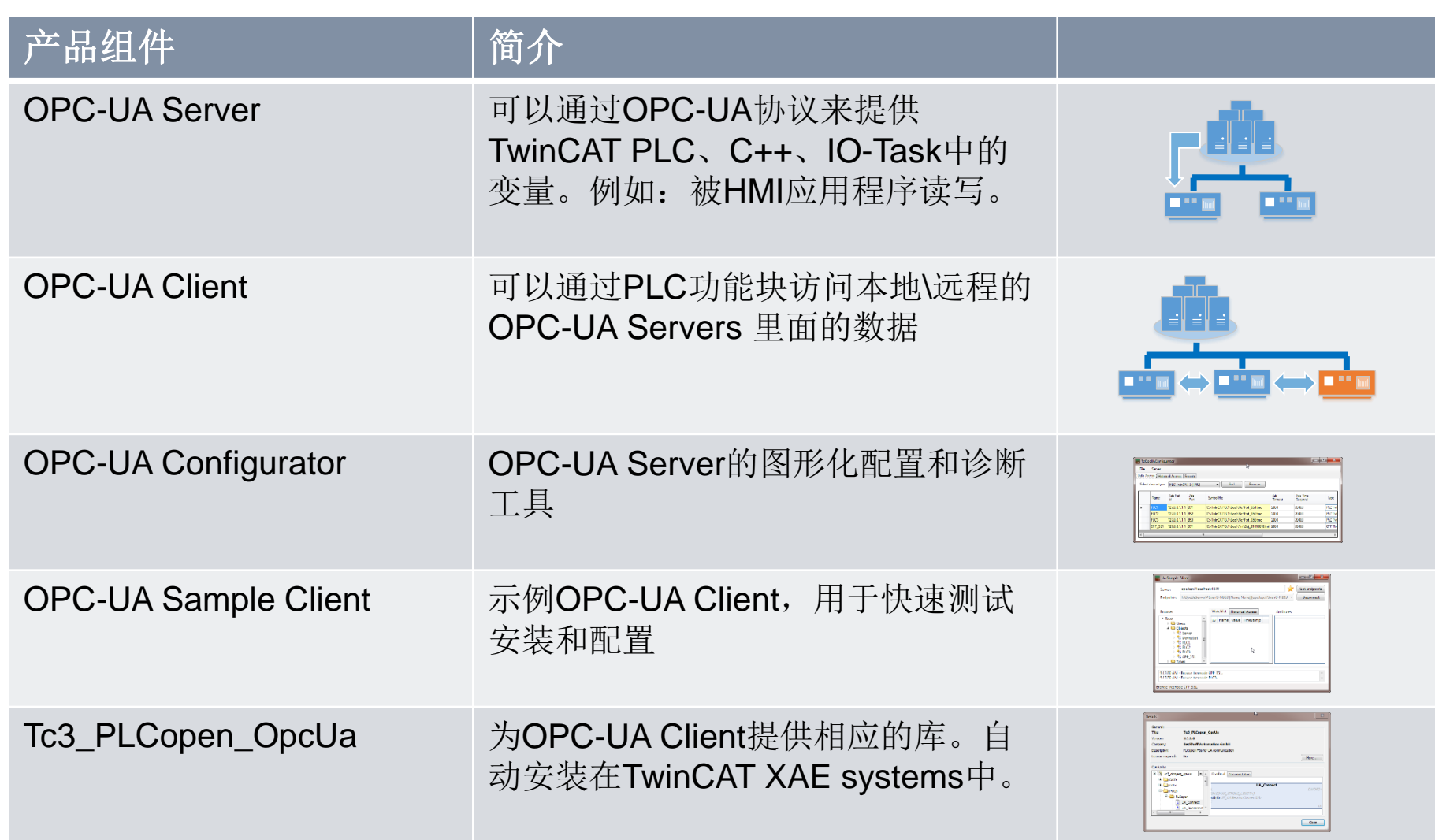

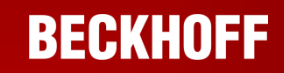

 $\boxtimes$ 

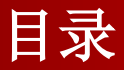

概述

### OPC-UA Server

- OPC-UA Server 深入介绍
- OPC-UA Configurator
- OPC-UA Client
- 总结

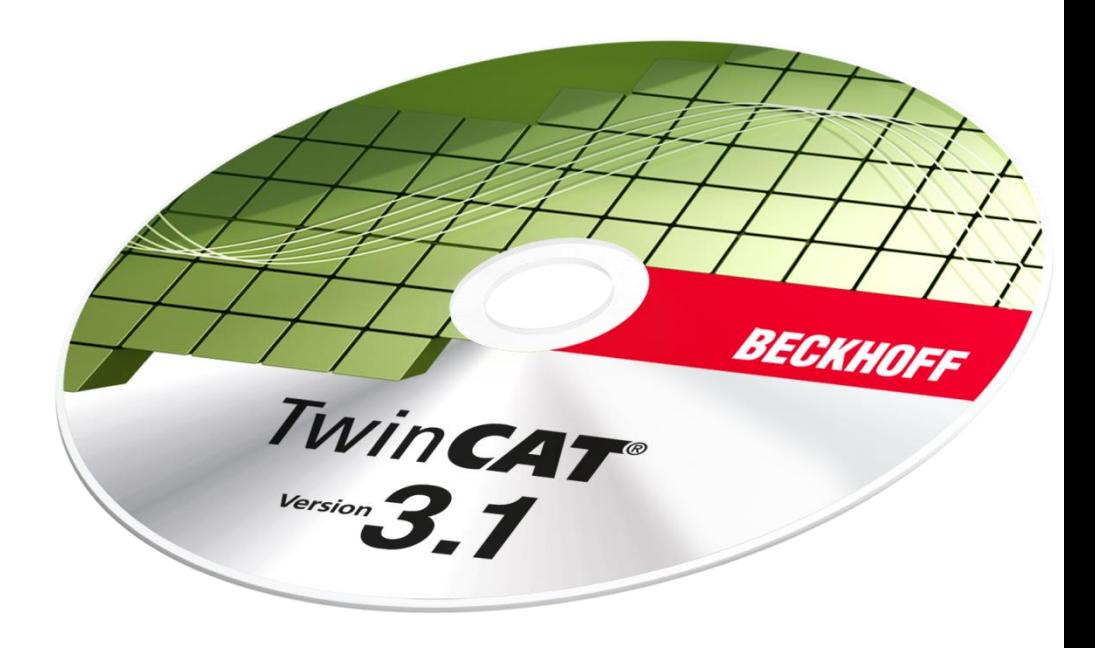

#### **BECKHOFF**

### **OPC-UA Server:** 架构概况

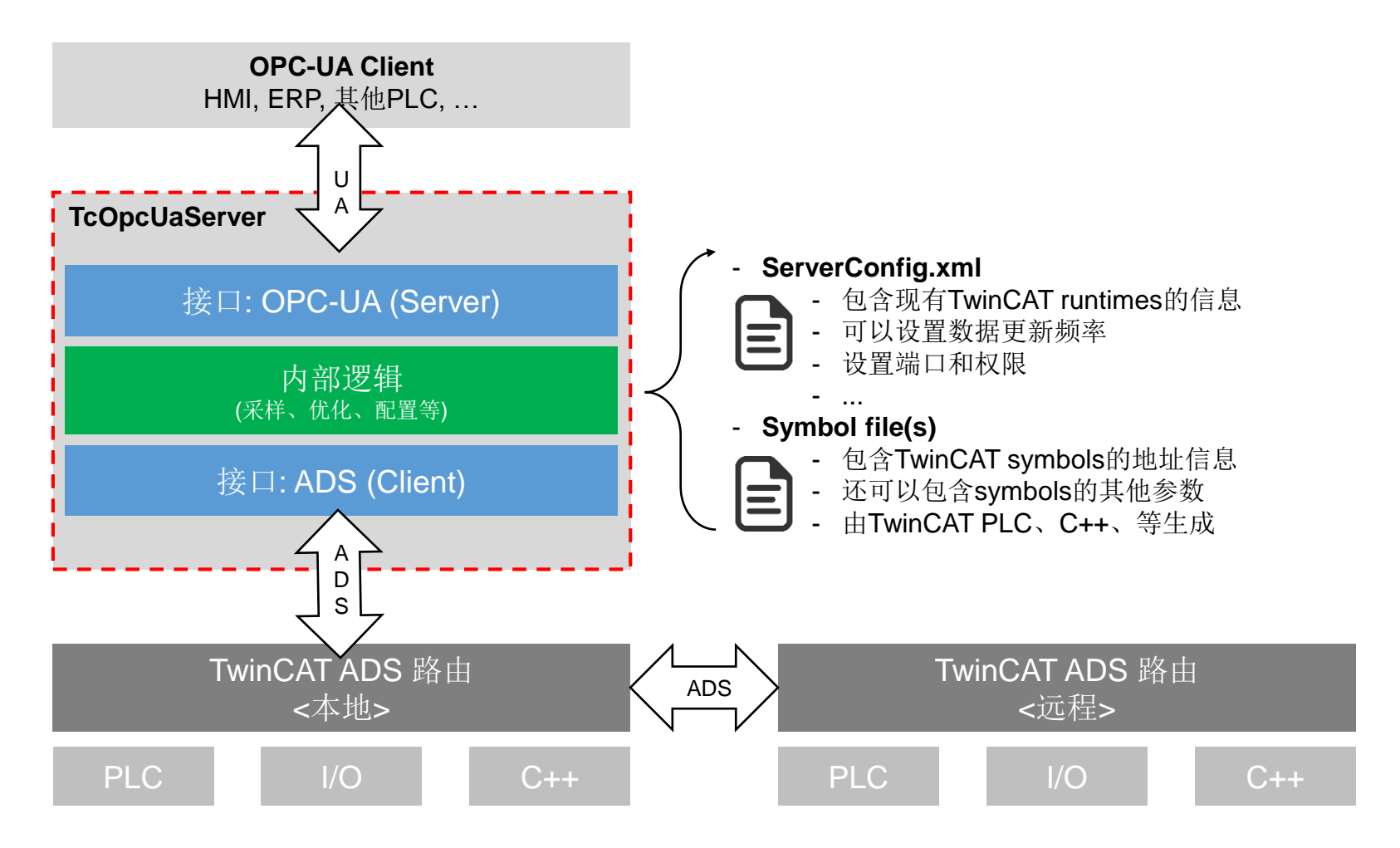

**OPC-UA Server:** 概述与快速入门

默认设置: 先采用默认配置!

**TwinCAT OPC-UA**

- Step 1: 选择访问PLC程序内的变量和使能symbol file下载
- Step 2: 将PLC程序下载到目标控制器的运行内核(TwinCAT runtime)
- Step 3: 通过OPC-UA Client访问PLC程序内的变量。例如: HMI应用

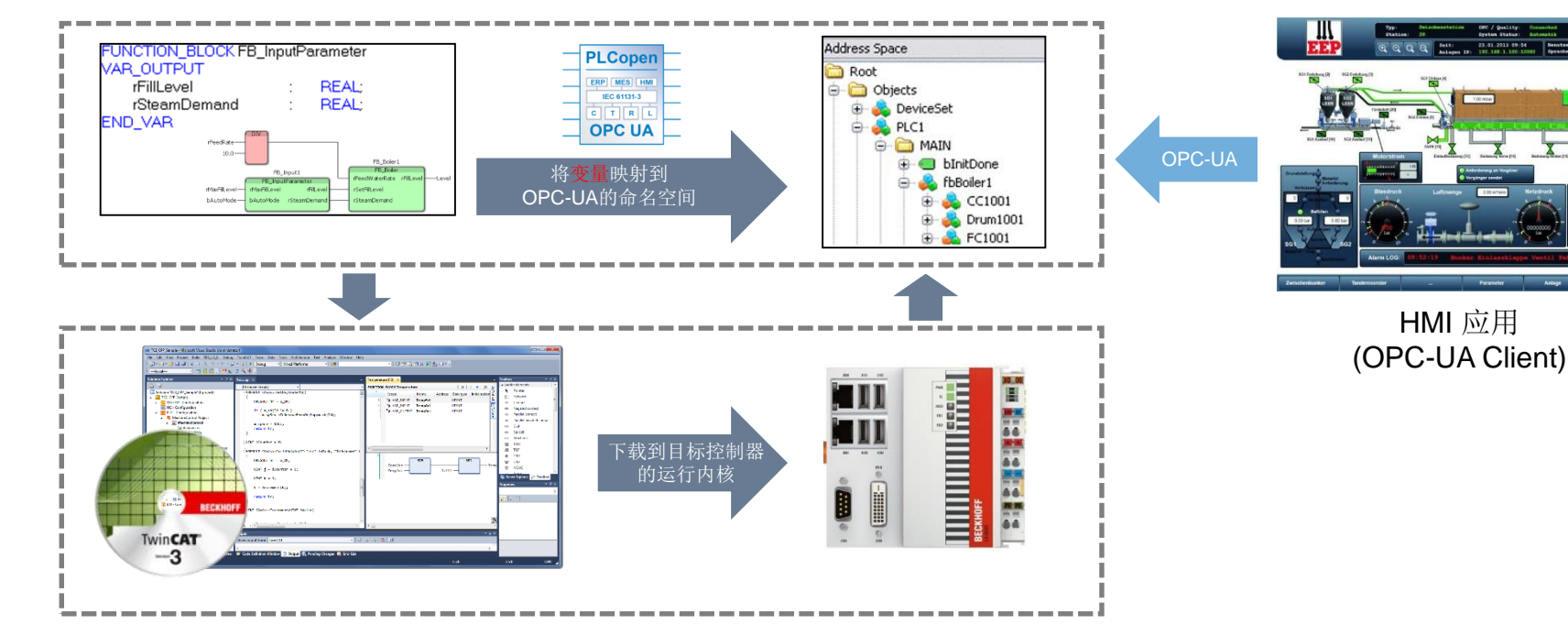

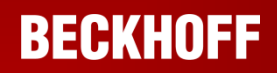

### **OPC-UA Server:** 示例

- 小型PLC项目:基于IEC61131-3标准,使用了面向对象中的继承
- UA-Server提供变量的分层信息

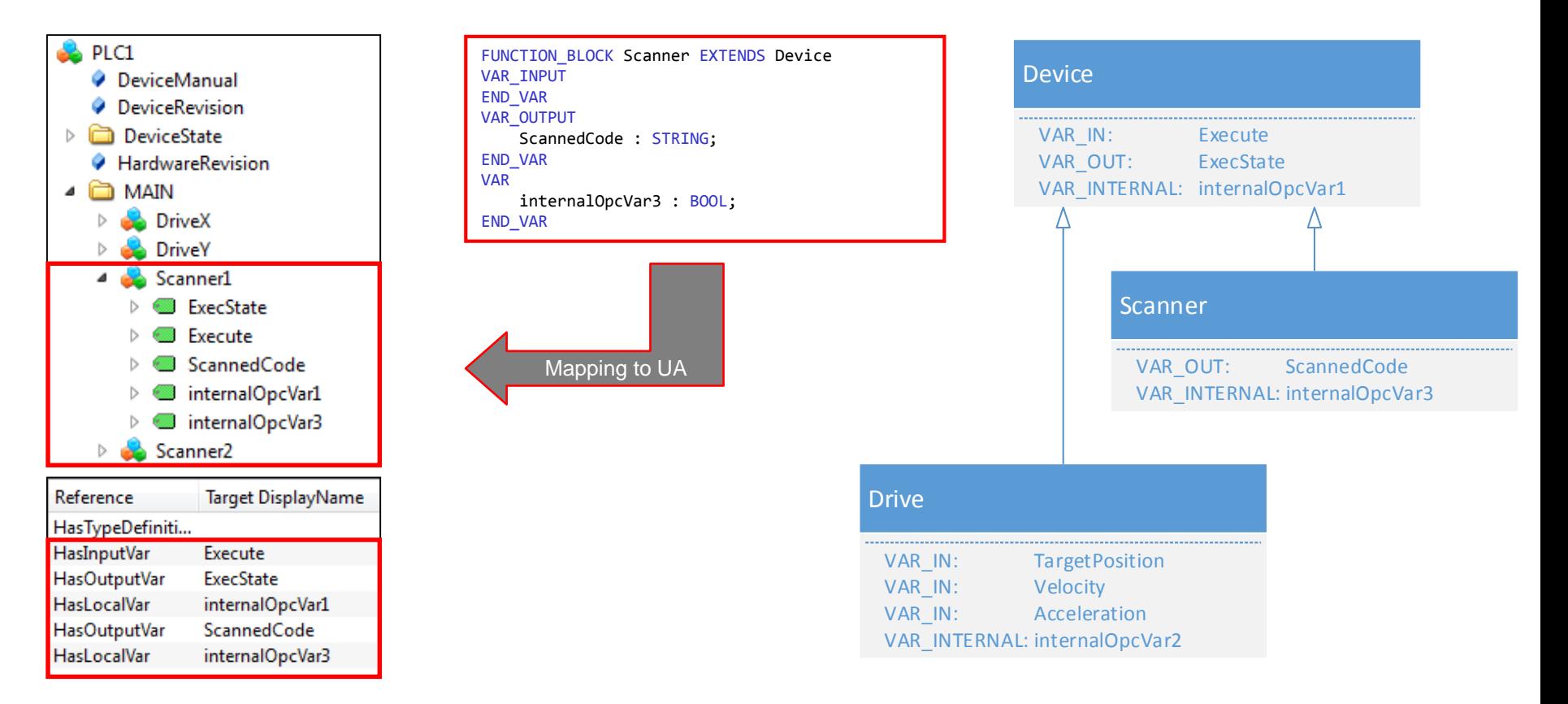

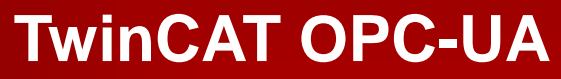

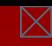

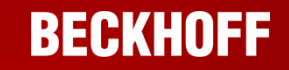

### **OPC-UA Server: Symbol file**

- 要求UA-Server从控制器运行内核(TC runtime)中获取symbol信息
- Symbol files包含symbols的地址信息 (变量, 结构, ...)
- 也可以包含更高级的OPC-UA参数(例如: 历史数据访问→程序中例2)
- 由TwinCAT XAE生成。例如:当编译PLC程序时生成

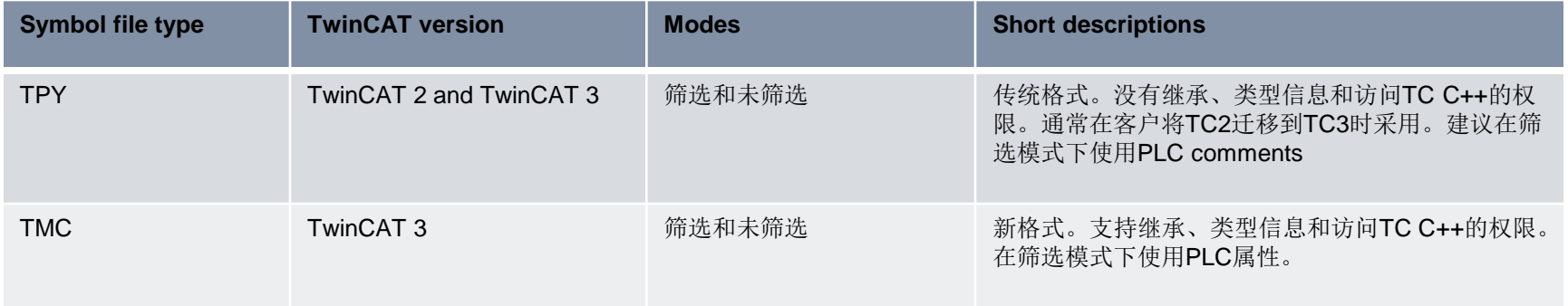

### **BECKHOFF**

### **OPC-UA Server: Symbol file**

- 在过滤模式下,可以通过OPC-UA明确选择symbols。
- PLC 和 C++都支持使用过滤模式和未过滤模式。
- · 未过滤: 所有运行内核中的symbols都可以在OPC-UA 命名空间中找到。
	- 优点:易于安装和维护
	- 缺点:
		- 系统资源占用率高(RAM)
		- 不支持附加的UA特性。例如:历史数据的访问
- 过滤:可以指定显示在OPC-UA 命名空间中的symbols。
	- 优点:
		- 可以灵活地指定显示在OPC-UA 命名空间中的symbols。
		- 支持附加的UA特性。例如:历史数据的访问
	- > 缺点: 略微多些开发的工作量
	- → OPC-UA Server的默认配置

### **OPC-UA Server: Symbol file**

- 如何使用过滤模式? → UA-Server默认设置
- 在项目开发工程中选择显示在OPC-UA 命名空间中的symbol
	- > PLC: 使用编译指令
	- > C++: 使用TMC代码编辑器

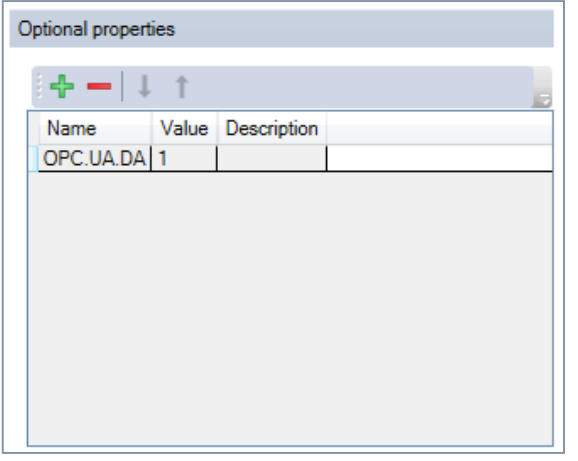

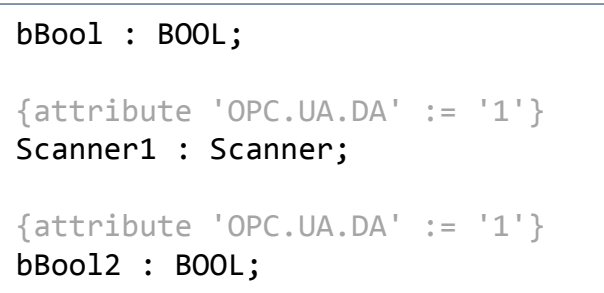

#### **PLC:** 将属性放置在**symbol**前 **(TMC)**

**C++: TMC**代码编辑器

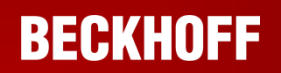

### **OPC-UA Server: Symbol file**

- 在项目开发工程中由TwinCAT XAE自动生成
- PLC项目选项栏提供进一步的复选框来使能symbol file下载

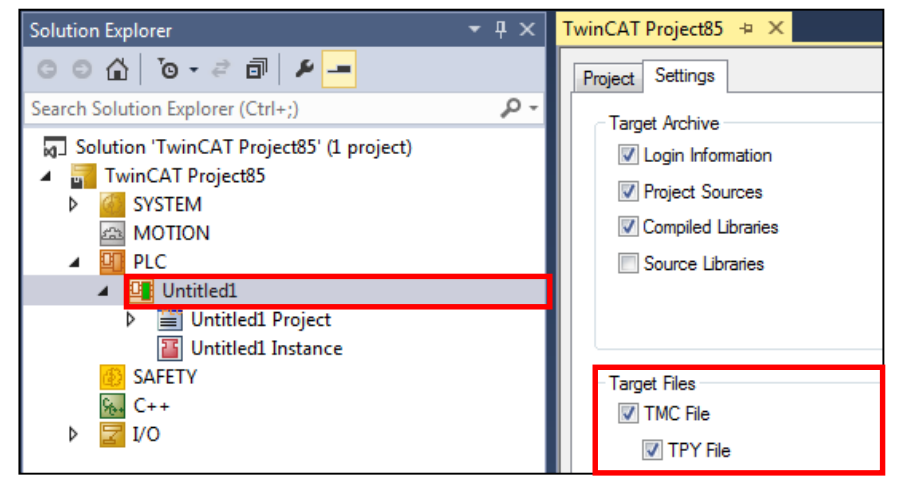

- 复选框使能后下载symbol file到目标控制器的boot目录下
	- e.g. *C:\TwinCAT\3.1\Boot\Plc\Port\_851.tmc*

*\Hard Disk\TwinCAT\3.1\Boot\Plc\Port\_851.tmc*

■ OPC-UA Server默认情况下导入这个symbol file

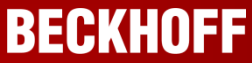

### **OPC-UA Server:** 典型的设置方案

■ OPC-UA Server和TwinCAT runtime安装在同一系统中: 无需设置

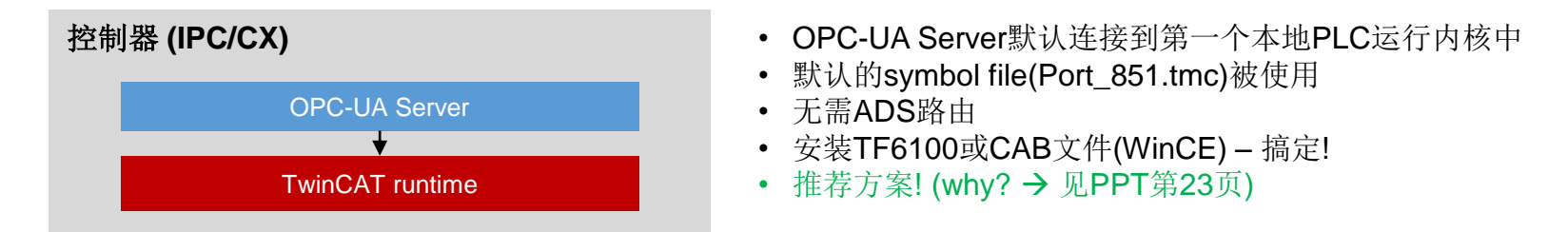

OPC-UA Server和TwinCAT runtime安装在不同的系统中:需要微小的调整

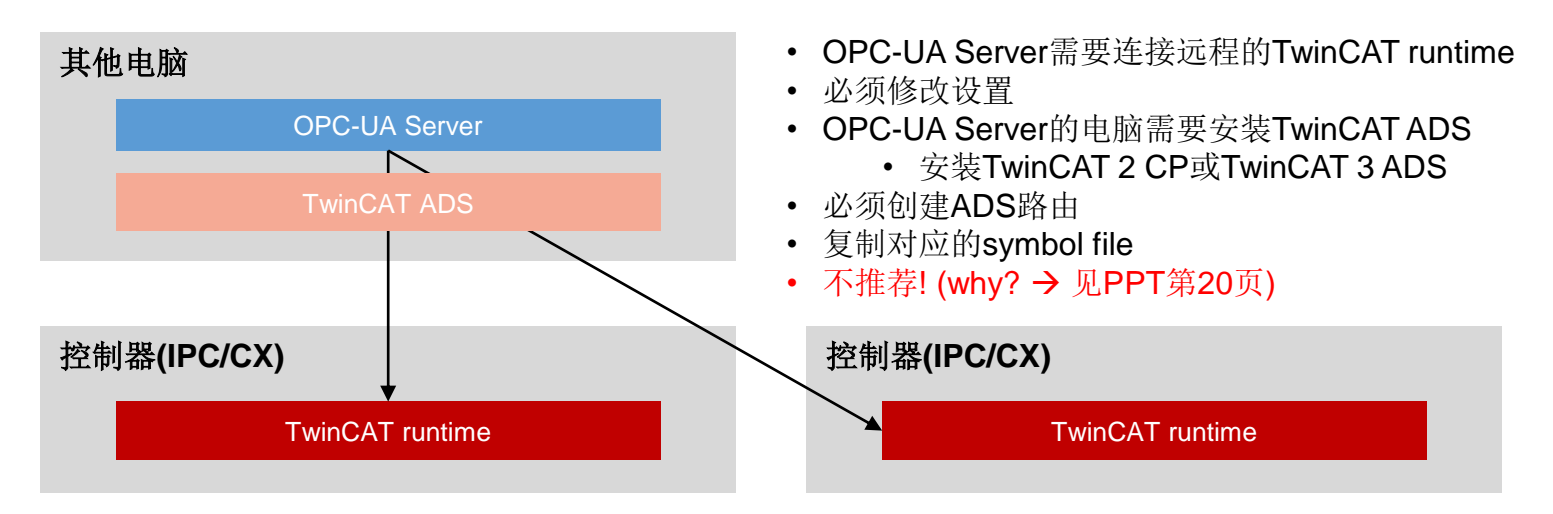

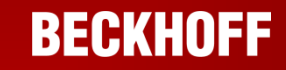

### **OPC-UA Server:** 配置

- OPC-UA Server可以配置多个TwinCAT Runtimes 本地 和/或 远程
- 需要OPC-UA Server计算机和远程系统之间实现ADS访问
	- **→ TwinCAT 2 CP或TwinCAT 3 ADS**
- ServerConfig.xml 包含目标控制器的配置 (基于XML)
- 更简单的方法: 使用OPC-UA Configurator ! (后面详细介绍)

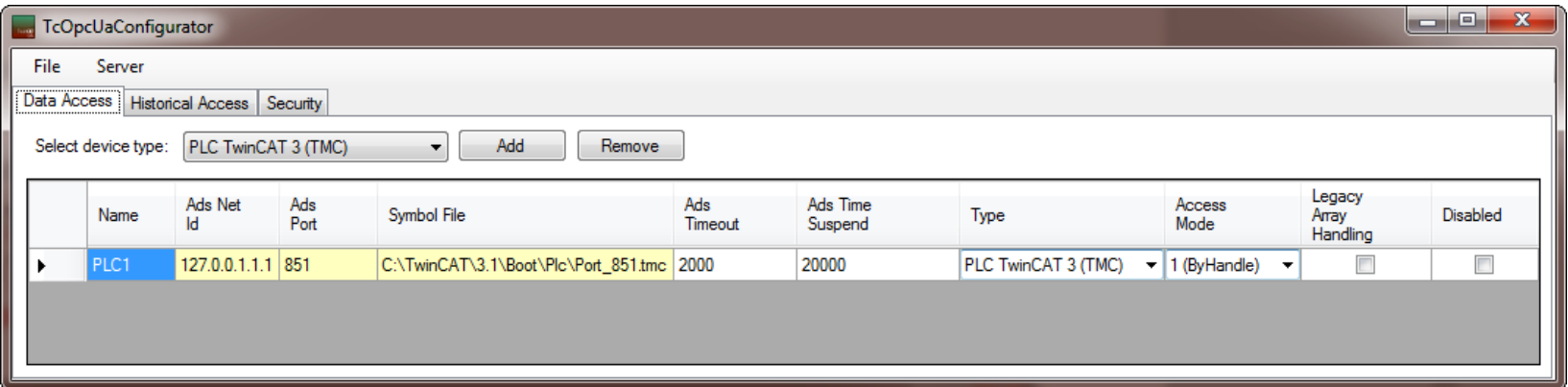

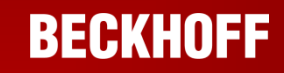

 $\boxtimes$ 

概述

目录

- **OPC-UA Server**
- OPC-UA Server 深入介绍
- OPC-UA Configurator
- OPC-UA Client
- 总结

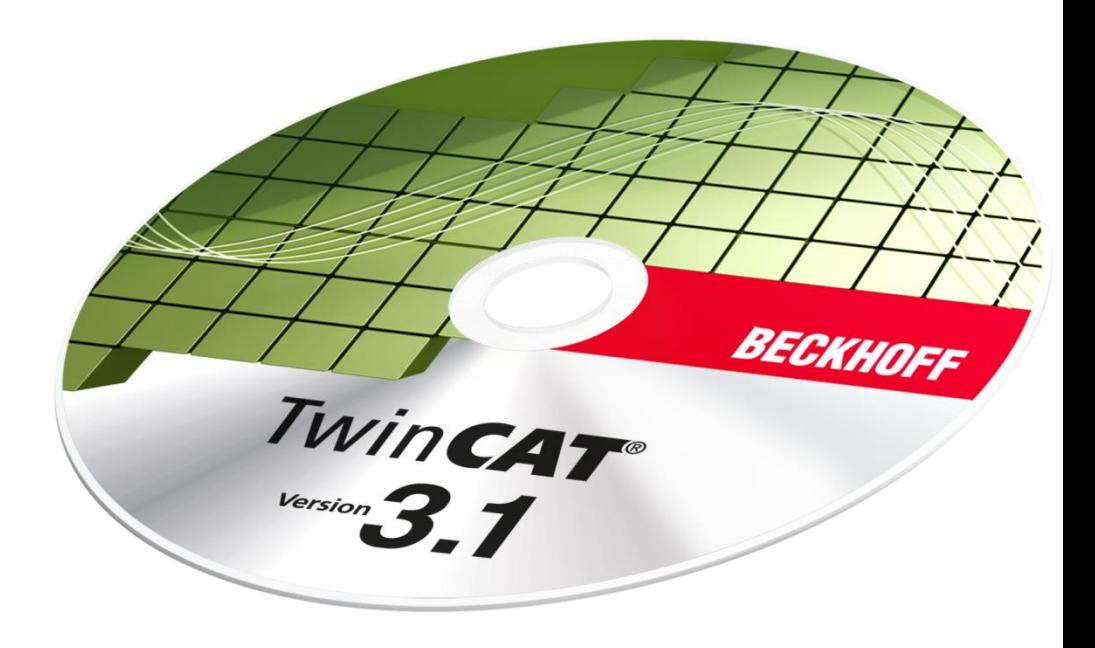

# **OPC-UA Server:** 通知 **vs.** 轮询

- OPC-UA提供两种不同的通信模式:通知和轮询
- OPC-UA Client决定使用哪一种模式和更新频率

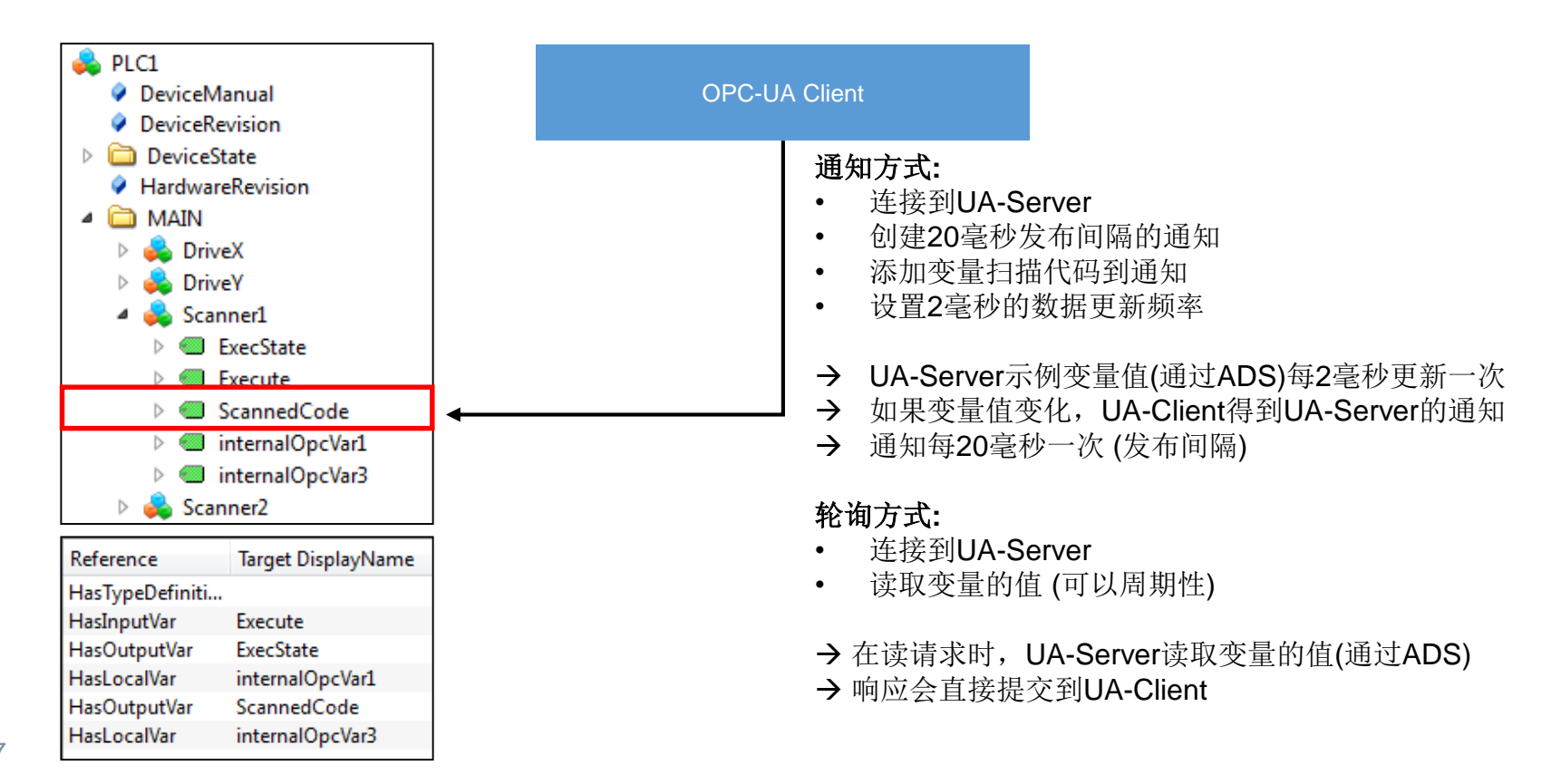

### **OPC-UA Server:** 方法调用

- OPC-UA有调用方法的功能
- TwinCAT 3能够将PLC方法映射到OPC-UA命名空间

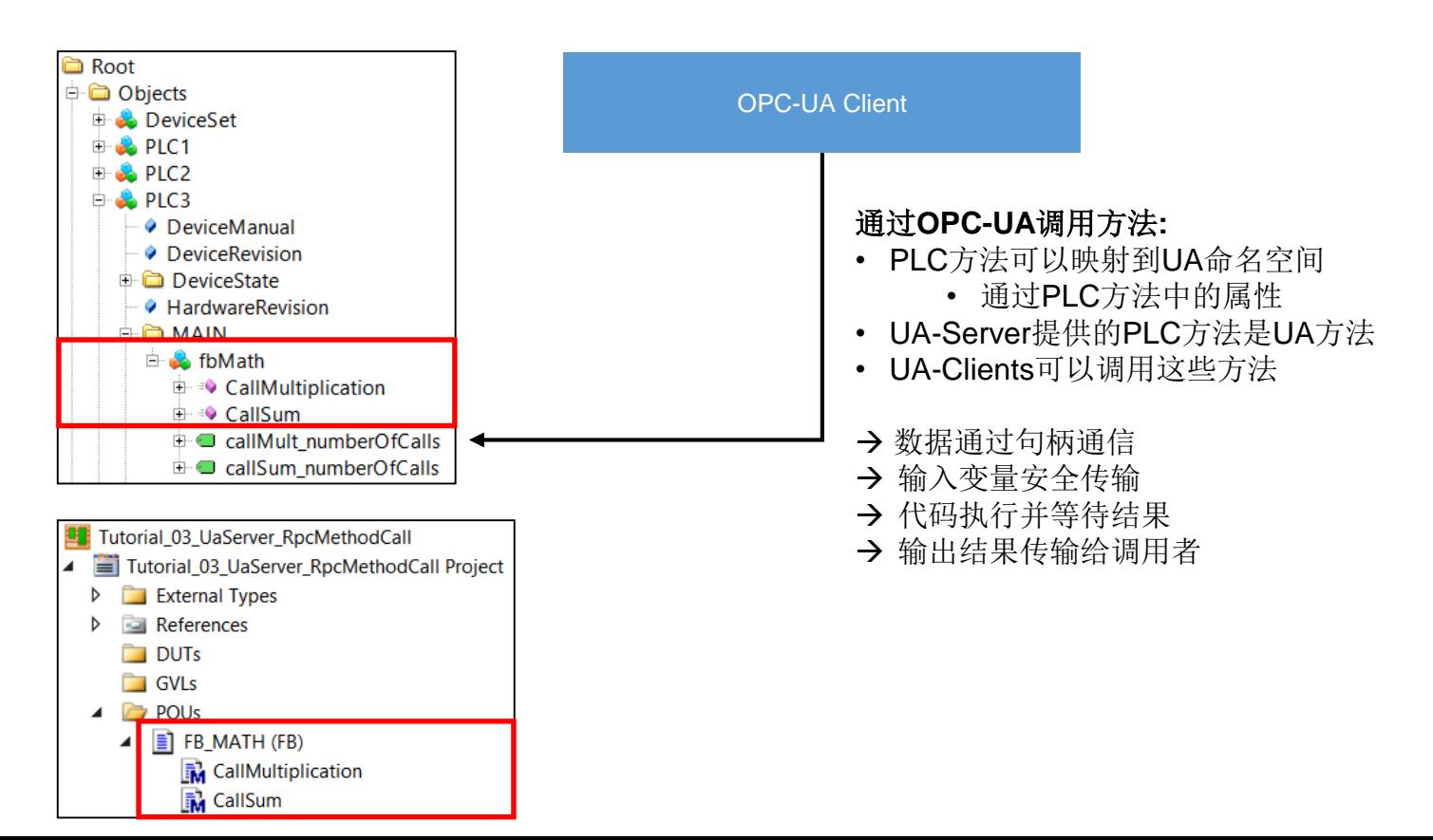

#### **BECKHOFF**

### **OPC-UA Server:** 方法调用

典型应用案例:使握手通信更加有效

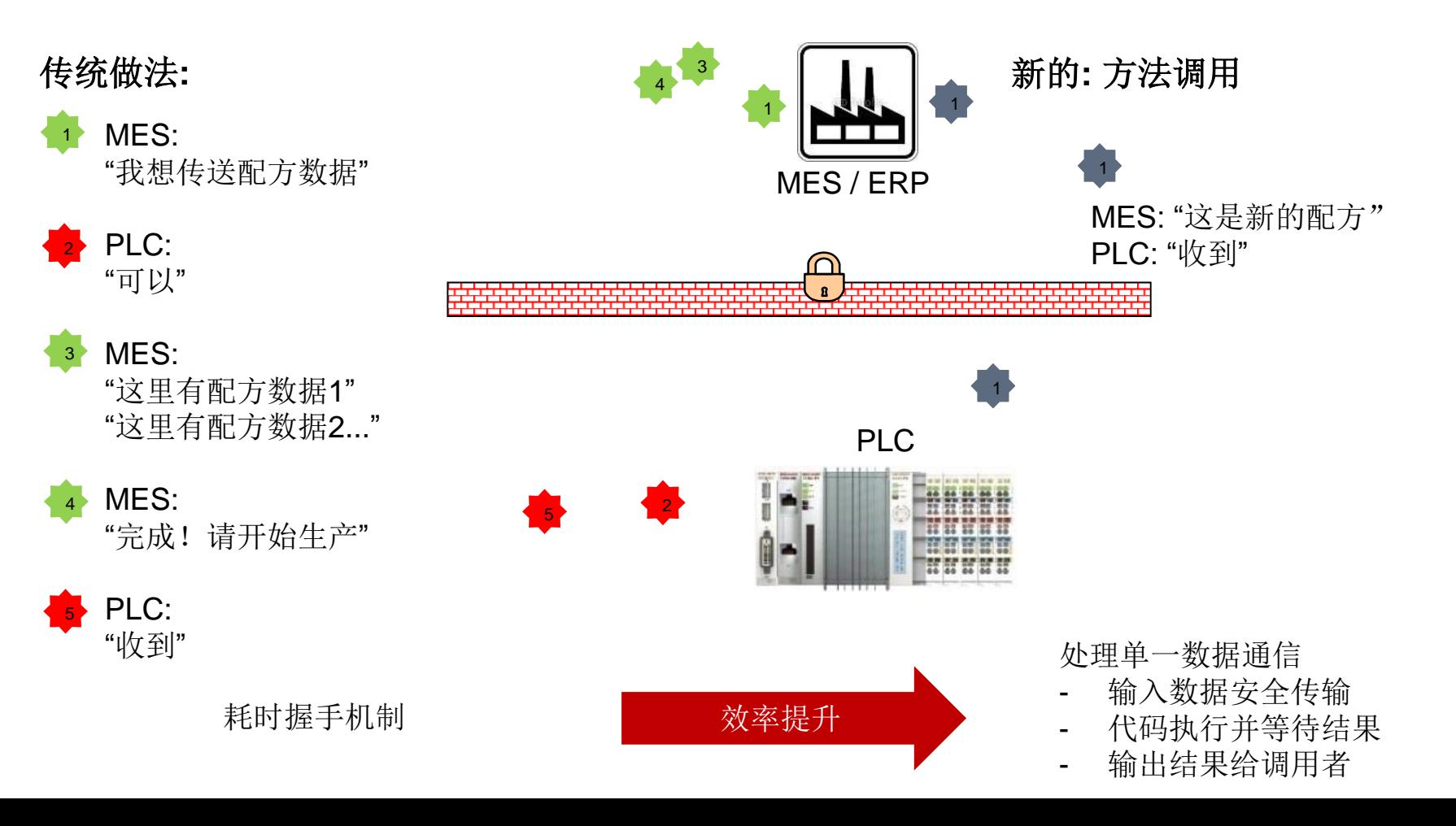

### **BECKHOFF**

#### **OPC-UA Server:** 练习 **–** 方案**1** 基本设置

- 传统方法:
	- 中央服务器提供HMI、UA-Server和TwinCAT 3 ADS (原TC2 CP)
	- ADS通过TwinCAT运行内核连接每一个控制器
	- 网络流量主要是ADS通信
	- OPC-UA只在HMI和OPC-Server之间的中央服务器通信
	- 需要和中央服务器交换Symbol files

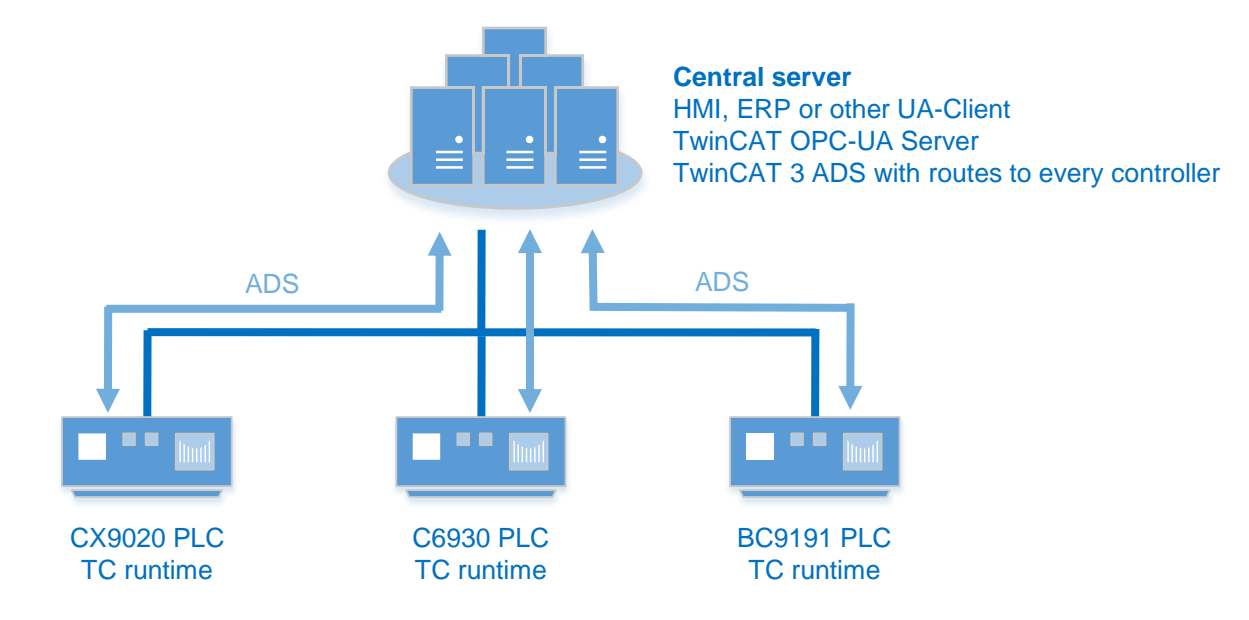

#### **OPC-UA Server:** 练习 **–** 方案**1** 的问题

- 该方案的问题:
	- 中央服务器内存消耗高
		- 需要从每一个运行内核中导入symbol files
	- 大量的ADS通信造成网络负载过高 (见下一张PPT)
	- 中央服务器和控制器之间不能实现安全的数据传输
	- 配置步骤繁琐
		- ▶ 需要交换symbol files
		- ▶ 如果PLC的变量有修改,同时也需要修改中央服务器上的Symbol files
- → 旧的OPC-DA方法通常采用该方案 (因为DCOM的限制)
- 我们不推荐此方案 **(**尽管它可行**)**

(但是:这种方案节省了许可证成本 , 只用安装一个中央TF6100)

#### **BECKHOFF**

#### **OPC-UA Server:** 练习 **–** 方案**1**的网络负载

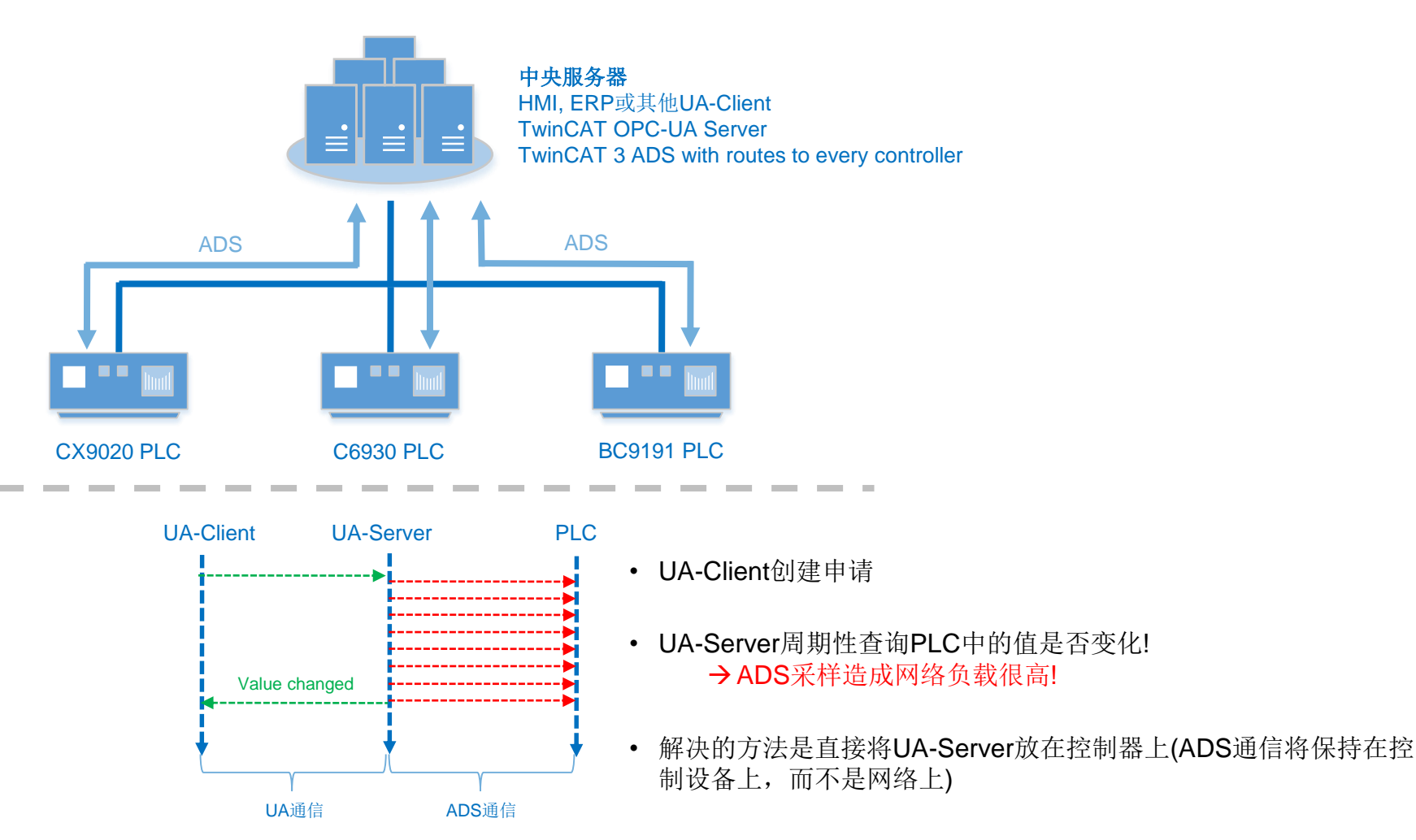

#### **OPC-UA Server:** 练习 **–** 方案**2**基本设置

- OPC-UA方式
- 一个中央服务器只有OPC-UA Client
- OPC-UA Server直接安装在控制器上
- → ADS采样只在控制器上执行
- → OPC-UA通过网络通信
	- 优化了UA通信,网络利用率提升
	- → UA的安全特性, 使得安全性提升
	- → 内存消耗分布在多个设备上
	- → 不需要交换symbol files
- 推荐的方案

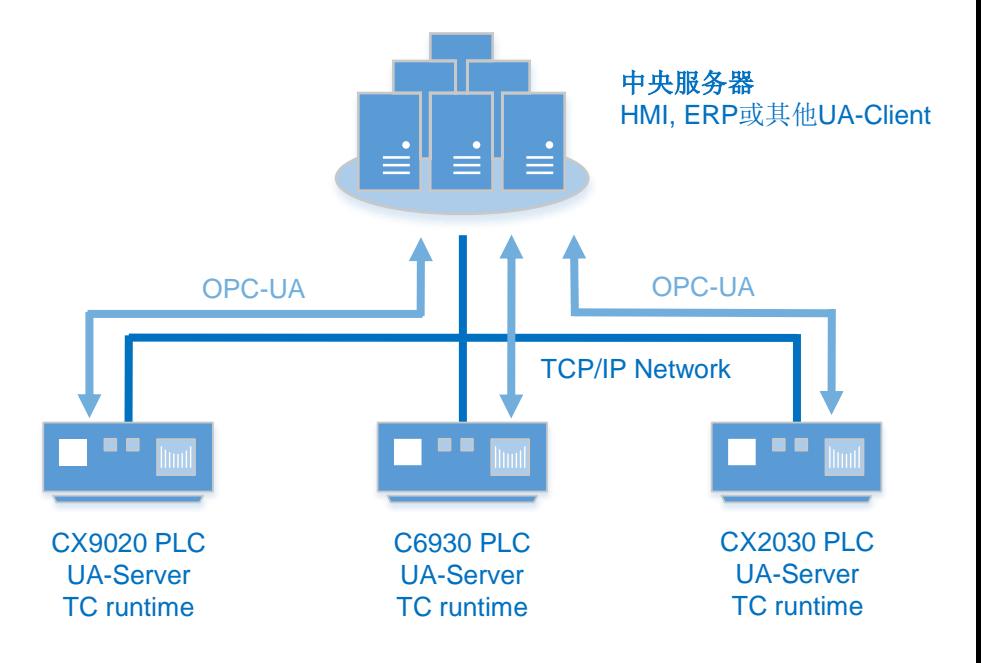

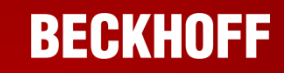

 $\boxtimes$ 

概述

目录

- OPC-UA Server
- OPC-UA Server 深入介绍
- OPC-UA Configurator
- OPC-UA Client
- 总结

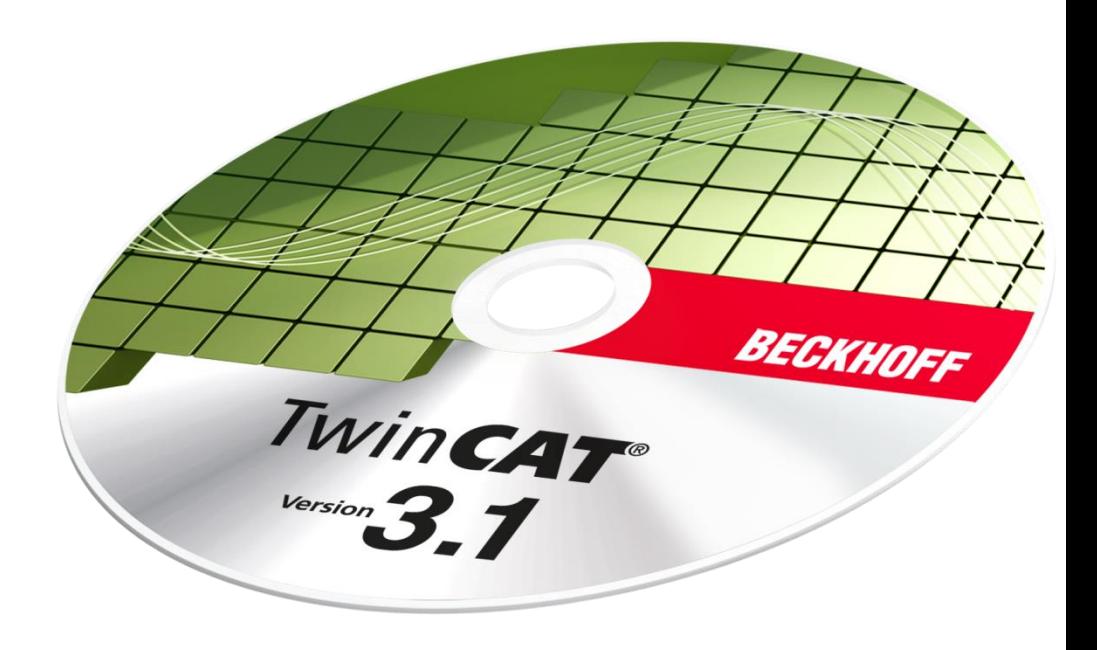

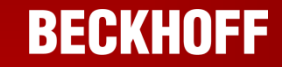

#### **OPC-UA Configurator:** 概述

■ 注意: 如果UA-Server和runtime在同一个系统, 通常就采用默认配置

→ 默认情况下UA-Server连接到本地第一个PLC runtime(使用TMC symbol file)

- 高级配置 (例如: 多个runtimes) 通过OpcUaConfigurator配置:
	- ▶ 在UA的命名空间配置多个TwinCAT runtimes
	- ▶ 改变UA-Server的安全特性 (端口, 用户凭证, 证书管理)
	- > 激活\停用UA特性, 例如: 历史数据的访问
	- > 运行在线诊断 → 连接到本地\远程的UA Server并确定其状态

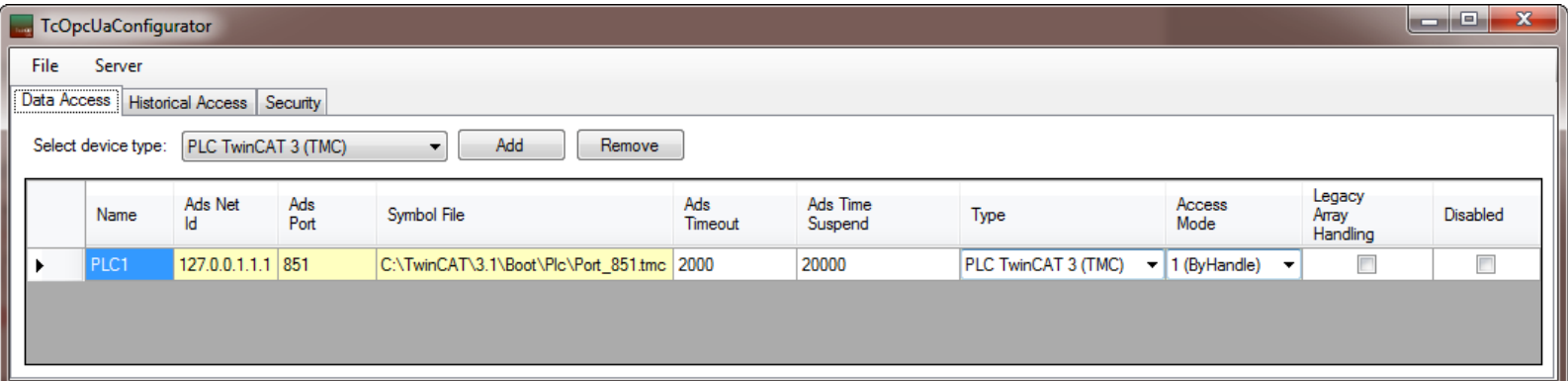

#### **OPC-UA Configurator:** 概述

- 通常, TcOpcUaConfigurator包含以下内容:
	- 数据访问
	- 历史数据访问
	- ▶ 安全性
	- ▶ 工具栏
		- 文件菜单: 打开,保存和激活配置
		- > 服务器菜单: 在线界面(诊断), UA-Server重启功能

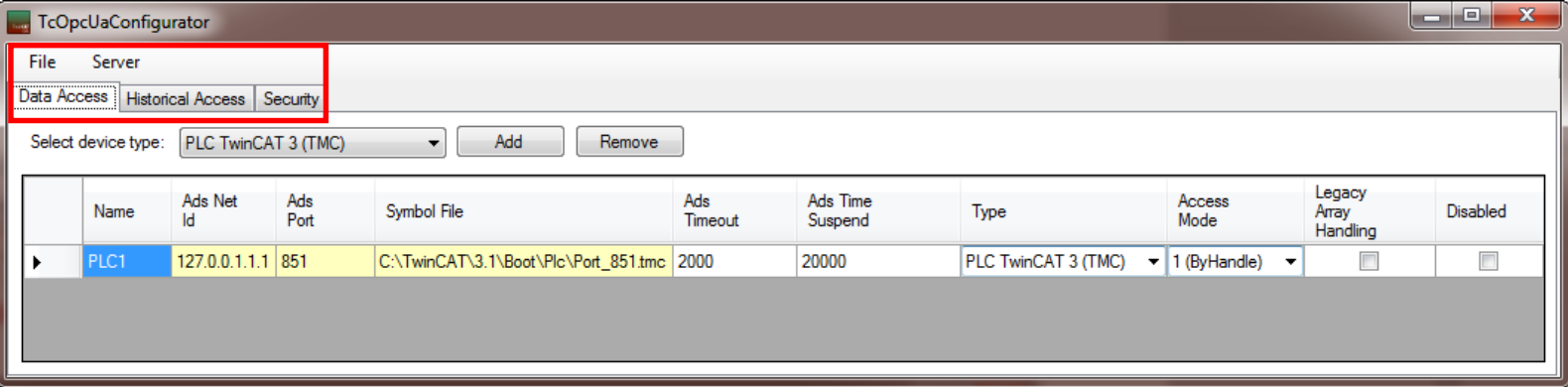

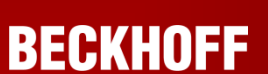

#### **OPC-UA Configurator:** 在线界面

- 在线界面可以访问本地\远程UA-Servers的诊断信息
- 服务器信息选项卡:提供常规信息,例如:版本信息,节点数...
- 服务器日志选项卡:激活\关闭服务器日志记录
- 设备状态选项卡: 检查连接TwinCAT runtimes的状态 (查错!)

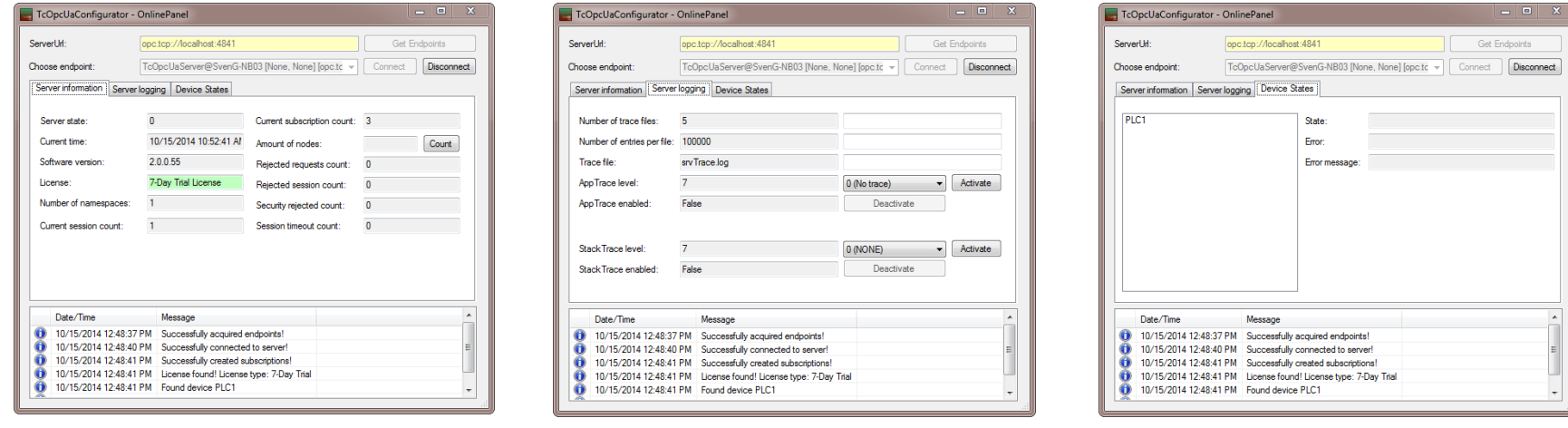

服务器信息 いっこう しょうしゃ かんこう 服务器日志 しんしょう しゅうしゅ 服务器状态 しょうしょう

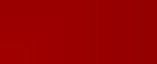

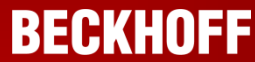

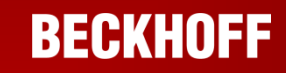

 $\boxtimes$ 

概述

目录

- **OPC-UA Server**
- OPC-UA Server 深入介绍
- OPC-UA Configurator
- OPC-UA Client
- 总结

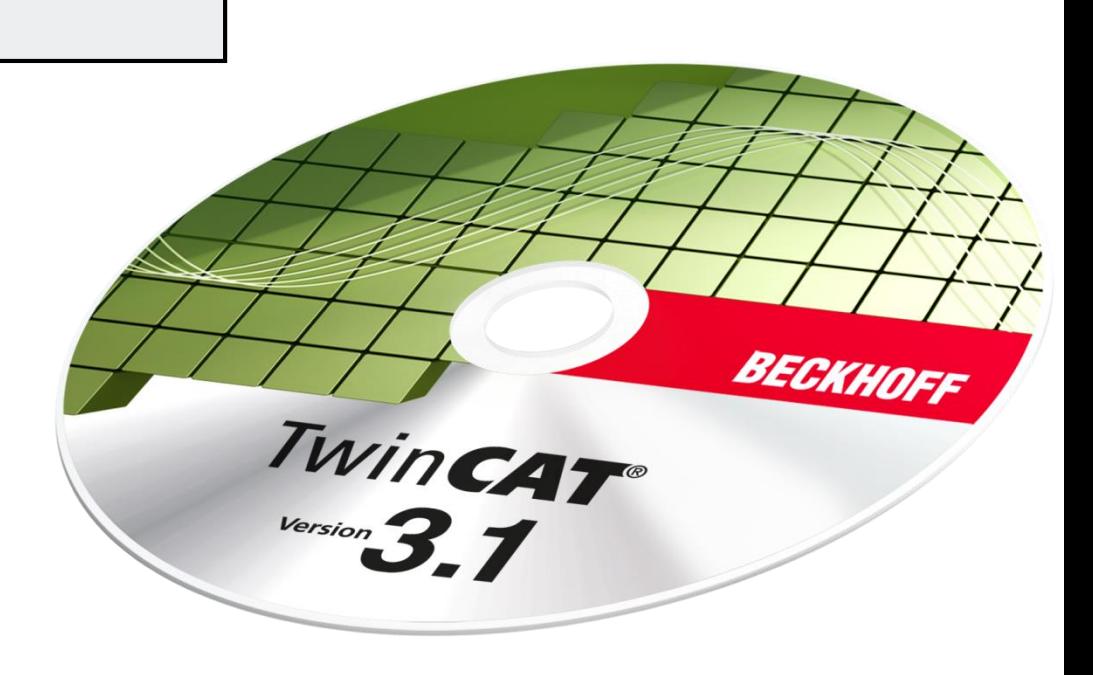

#### **OPC-UA Client:** 标准化通信 **>**控制器之间可以直接通讯**<**

- 控制器使用OPC-UA标准的PLCopen功能块来操控
- 已有超过10个PLCopen规范的功能块可使用
- 典型应用案例:与第三方设备进行数据交换

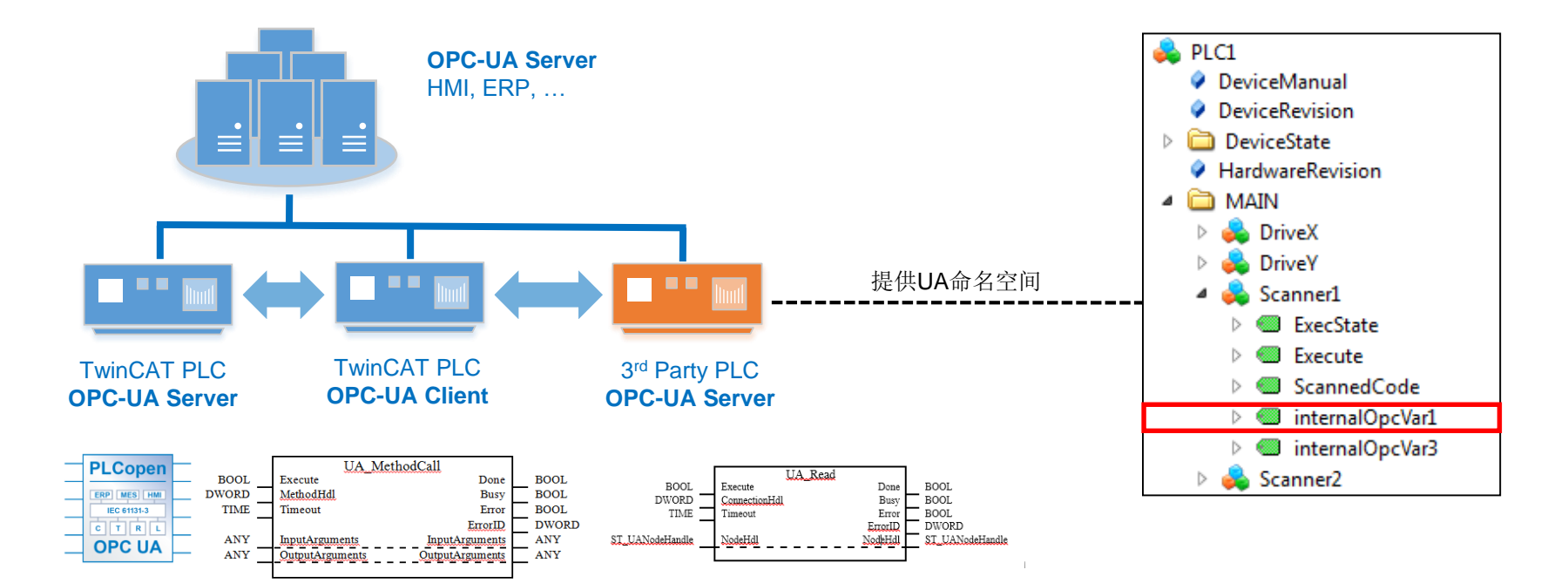

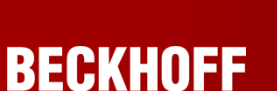

#### 示例:单个节点的读**\**写过程

- 连接时UA\_Connect运行一次
- 访问命名空间时UA\_NamespaceGetIndex运行一次
- 读写频率由系统决定

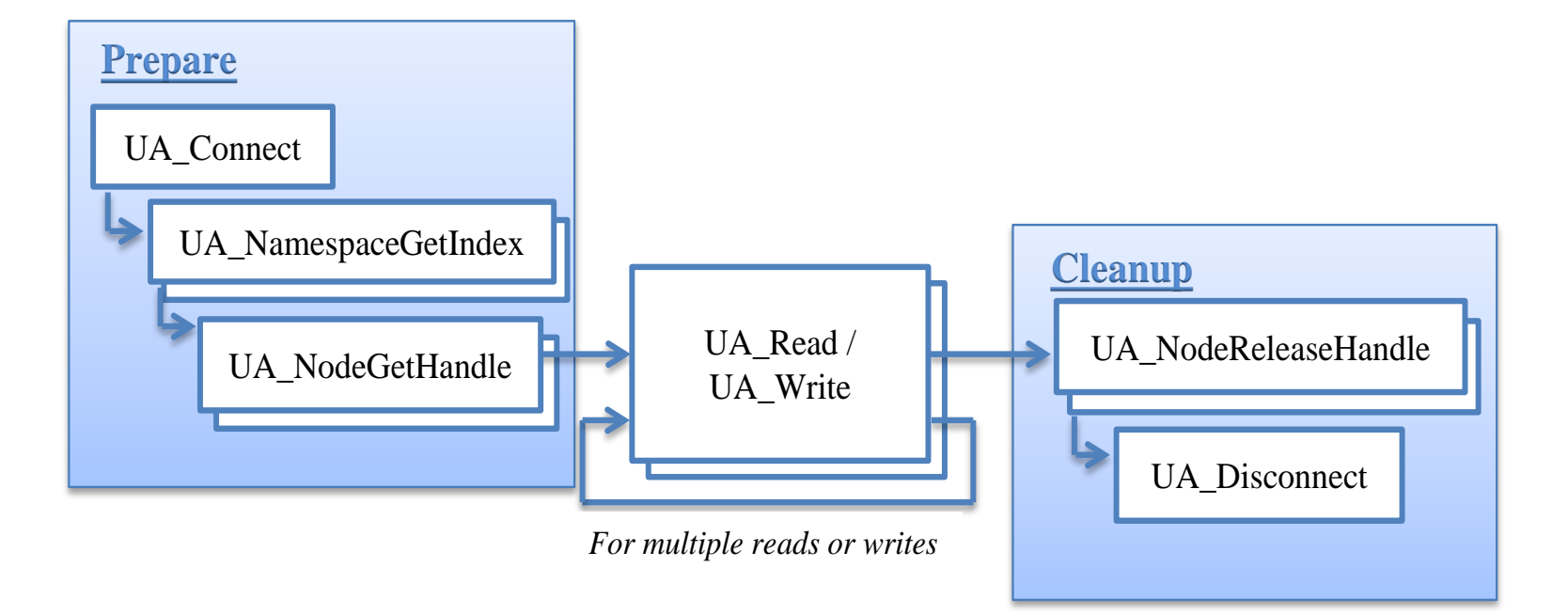

示例:单个节点的读**\**写过程

从UA命名空间中读取变量时需要哪些信息?

#### **UA\_Connect**

→ IN: UA-Server的URL连接, 例如: opc.tcp://localhost:4840

- **→ IN**: 连接的端点 (有\无安全)
- $\rightarrow$  OUT: 返回连接句柄

#### **UA\_NamespaceGetIndex**

→ IN: 连接句柄

→ IN: 变量所在命名空间的名称, 例如: PLC1

 $\rightarrow$  OUT: 命名空间索引

#### **UA\_NodeGetHandle**

- → IN: 连接句柄
- → IN: 命名空间索引
- → IN: 变量的标识符, 例如: MAIN.bBool (TwinCAT中)

 $\rightarrow$  OUT: 节点句柄

# **TwinCAT OPC-UA**

#### 示例:单个节点的读**\**写过程

- 如何获取命名空间名字和标识符? (使用UA-Expert截屏)
- 命名空间名字**:** 变量所在的位置?

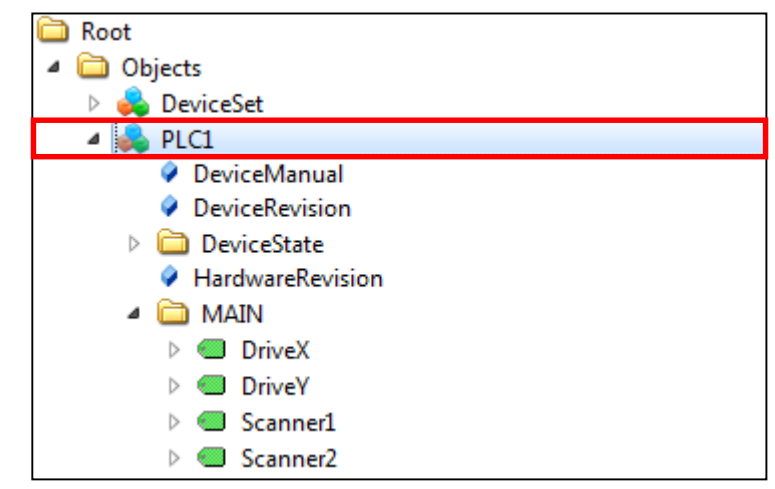

标识符**:** 什么是变量的唯一标识符?

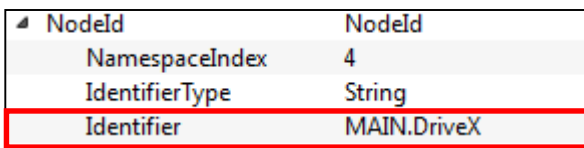

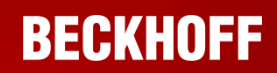

IХ

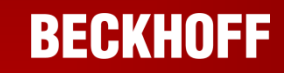

 $\boxtimes$ 

概述

目录

- OPC-UA Server
- OPC-UA Server 深入介绍
- OPC-UA Configurator
- OPC-UA Client

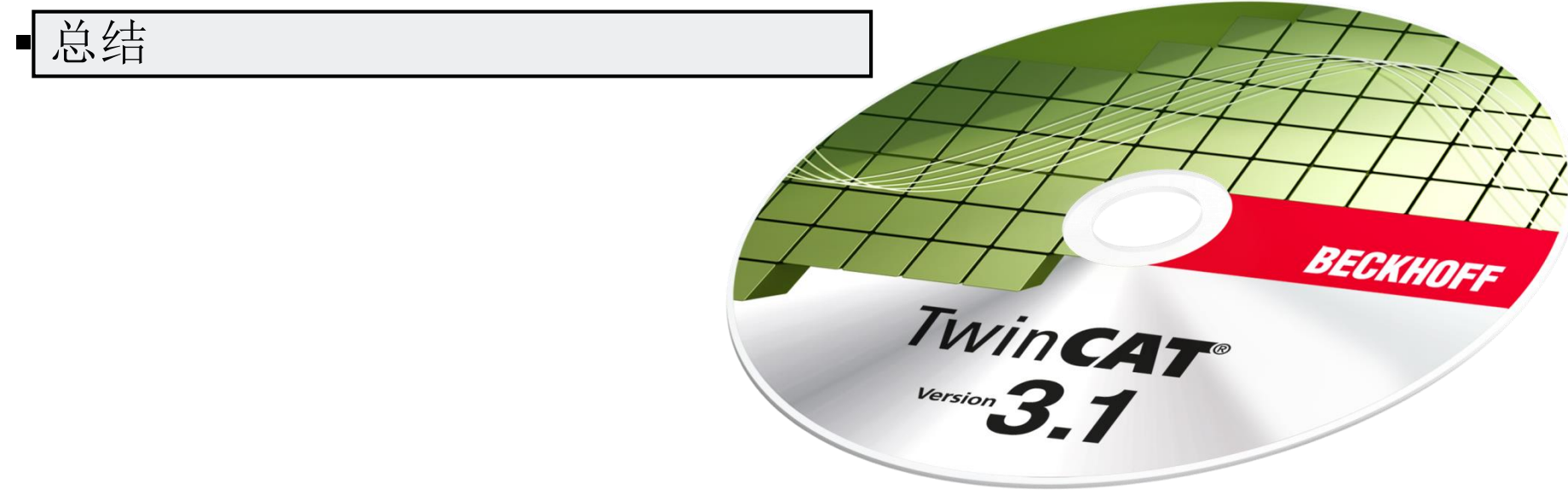

### 总结**:**

- TcOpcUaServer:
	- 用来通过OPC-UA将PLC数据发布到HMIs、ERPs...中
	- 使用symbol files获取symbol信息
	- 通过编译指令将PLC symbols映射到OPC-UA上
	- 使用方便:如果安装在运行内核计算机上就不需要配置
	- 可以通过TcOpcUaConfigurator配置更高级的方案
	- 推荐设置方案:安装在运行内核计算机上
		- 降低网络使用率
		- 更好的内存分配
		- 没有symbol file交换
		- …
- TcOpcUaClient:
	- 用来通过OPC-UA与其它设备交换数据
	- 使用PLCopen标准的PLC功能块

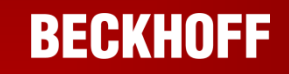